# **Utilizando programas através do Apptainer**

O Apptainer é um programa para criação e execução de containers, compatível com o Docker e que permite rodar programas dentro de 'imagens' prontas. Isso evita problemas de compatibilidade entre pacotes do sistema e os requeridos pelo programa.

Sua principal vantagem em relação ao Docker é não precisar de permissões especiais dos usuários, tornando-o mais adequado a nossos servidores de uso compartilhado.

Abaixo um guia de como rodar um programa dentro do ambiente (no caso, o R).

# **Imagens pré-baixadas**

Para facilitar, deixaremos algumas imagens baixadas em /opt/apptainer.

Para rodar o R com a imagem ml-verse:

apptainer exec /opt/apptainer/ml-verse\_latest.sif R

Rodar o Rscript é análogo.

Para o RStudio temos um script que chama a imagem do ml-verse, sendo necessário especificar a porta da interface web do RStudio. É preciso escolher uma porta (qualquer número de 10000 a 40000 que já não esteja ocupado por outro processo no servidor) e acessar o servidor da seguinte forma (no exemplo, foi escolhido o número 12345):

ssh -L 12345:localhost:12345 usuario@brucutu.ime.usp.br

Então, chamar o script com o mesmo número:

rstudio\_apptainer.sh 12345

O script irá gerar e exibir uma senha de acesso. Basta acessar pelo navegador o endereço [http://localhost:12345](#page--1-0) e usar a senha para acessar o RStudio.

Pode ser interessante rodar o rstudio apptainer.sh dentro de uma [screen.](https://wiki.ime.usp.br/tutoriais:linux:utilizando_comando_screen)

# **Baixando uma imagem**

As imagens do Apptainer são ambientes com as dependências necessárias para que o programa funcionar. Para baixar uma imagem podemos usar o subcomando pull, como:

apptainer pull docker://rocker/ml-verse

O exemplo baixa uma imagem do R do [Projeto Rocker q](https://rocker-project.org/)ue já vem com o R dentro de um ambiente

Ubuntu com um repositório de pacotes pré-configurado para instalação mais rápida. A imagem deve ser baixada no diretório onde o comando foi executado, com extensão .sif (no exemplo, seria mlverse latest.sif).

O comando aceita URIs que apontem para imagens que seguem o padrão OCI. Imagens de docker como a do exemplo costumam funcionar.

#### **Executando uma imagem**

Para executar a imagem, utilizamos o subcomando apptainer run, especificando o nome do arquivo da imagem:

```
apptainer run ml-verse latest.sif
```
Também é possível executar um comando no escopo da imagem:

```
apptainer exec ml-verse_latest.sif R
```
Ao executar o comando, o apptainer irá criar um container baseado na imagem e executar o programa. Essa parte deve ser transparente, com a saída do terminal sendo similar a um programa executado nativamente.

# **Particularidades do ambiente**

Apesar de rodar dentro de um container, o apptainer irá automaticamente disponibilizar seu \$HOME dentro do ambiente, então seus arquivos devem continuar a ser acessíveis normalmente. A maior diferença se dá nas bibliotecas e outras dependências inclusas na imagem. Caso algum pacote dependa de bibliotecas que não estejam inclusas, o ideal é baixar uma imagem mais completa. Também é possível criar imagens customizadas.

# **Particularidades dos servidores do IME**

Além do \$HOME, o apptainer já disponibiliza o /tmp e o /var/tmp (entre outros diretórios). Nas brucutus também configuramos acesso ao /var/fasttmp, que é sempre um SSD.

From: <https://wiki.ime.usp.br/> - **Wiki da Rede IME**

Permanent link: **<https://wiki.ime.usp.br/tutoriais:apptainer?rev=1710532687>**

Last update: **2024-03-15 16:58**

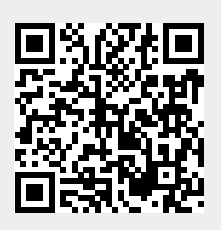